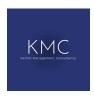

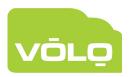

## **VOLO – Hardware reset**

In the event you need to perform a full hardware reset, on a master or slave controller, follow the simple steps below.

- 1. Switch power off
- 2. Remove reader 1
- 3. Connect Reader 1 Red LED pin to Reader 1 Media Detect pin
- 4. Switch power on
- 5. OK LED will flash on and off quickly a few times
- 6. OK LED returns to normal slow flash (equal on and off time) indicating that it is back in normal mode and trying to connect
- 7. Switch power off
- 8. Remove temporary reset connection (step 3)
- 9. Replace reader 1 (if appropriate)
- 10. Switch power on.

Your controller is now default and you will need to reinstate your controller via the web page